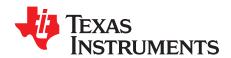

# IO Expander EVM

This document is the user's guide for the IO Expander Evaluation Module (EVM). The IO Expander EVM allows for evaluation of the IO expander line of TI parts. The TCA6424A and TCA9539 come installed on the board and the 24-pin TSSOP footprint also supports TCA6408A, TCA6416A, TCA9534, TCA9534A, TCA9535, TCA9538, TCA9554, TCA9554A, and TCA9555.

## Contents

| 1 | About This Manual                             |   |    |  |  |
|---|-----------------------------------------------|---|----|--|--|
| 2 | Information About Cautions and Warnings       |   |    |  |  |
| 3 | Items Required For Operation                  |   |    |  |  |
| 4 | Introduction                                  |   |    |  |  |
| 5 | Setup                                         |   | 4  |  |  |
|   | 5.1 Header and Jumper Connection Descriptions |   | 4  |  |  |
|   | 5.2 LED Outputs                               |   | 4  |  |  |
|   | 5.3 LaunchPad Hardware and Firmware Setup     |   | 5  |  |  |
|   | 5.4 GUI Software Setup                        |   | 7  |  |  |
|   | 5.5 Getting Started Using the IO Expander EVM |   |    |  |  |
| 6 | Schematic                                     | 1 | 12 |  |  |
| 7 | Board Layout                                  |   | 13 |  |  |
| 8 | Bill of Materials                             | 1 | 15 |  |  |
|   | List of Figures                               |   |    |  |  |
| 1 | IO Expander EVM                               |   | 3  |  |  |
| 2 | TCA6424A Tab (24-bit IO Expander) on GUI      |   |    |  |  |
| 3 | IO Ports Tab (16-bit Part Installed) on GUI   |   |    |  |  |
| 4 | IO Ports Tab (8-bit Part Installed) on GUI    |   |    |  |  |
| 5 | IO Expander EVM Schematic                     |   |    |  |  |
| 6 | PCB Layer 1 (Top Layer)                       |   |    |  |  |
| 7 | PCB Layer 2 (Bottom Layer)                    | 1 | 14 |  |  |
|   | List of Tables                                |   |    |  |  |
| 1 | Device and Package Configurations             |   | 3  |  |  |
| 2 | Bill of Materials                             | 1 | 15 |  |  |

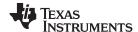

About This Manual www.ti.com

# 1 About This Manual

This user's guide describes the IO Expander EVM. This guide contains an introduction, setup instructions, the EVM schematic, top and bottom printed-circuit-board (PCB) layouts, and a bill of materials (BOM).

# 2 Information About Cautions and Warnings

The information in a caution or a warning is provided for your protection. Please read each caution and warning carefully.

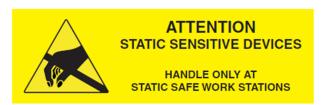

#### CAUTION

This EVM contains components that can potentially be damaged by electrostatic discharge. Always transport and store the EVM in its supplied ESD bag when not in use. Handle using an antistatic wristband. Operate on an antistatic work surface. For more information on proper handling, see the *Electrostatic Discharge (ESD)* application note (<u>SSYA008</u>).

# 3 Items Required For Operation

The IO Expander EVM requires the following items:

- IO Expander EVM
- MSP430 LaunchPad™
  - Recommended rev 1.5
  - MSP430G2553 installed
- USB standard-A to mini-B cable
- Computer with graphical user interface (GUI) software installed (SLVC564) from www.ti.com

The following items are recommended for evaluating the firmware:

- Computer with Code Composer studio installed
- Downloaded firmware (SLVC564) from www.ti.com

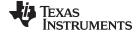

www.ti.com Introduction

# 4 Introduction

This document is the user's guide for the IO Expander EVM. The IO Expander EVM comes populated with the TCA6424A and the TCA9539. If the TCA9539 is removed from the EVM, the layout of the 24-pin TSSOP footprint also supports the TCA6408A, TCA6416A, TCA9534, TCA9534A, TCA9535, TCA9538, TCA9554, TCA9554A, and TCA9555.

The IO Expander EVM provides a simple way to evaluate a large number of the available IO expanders that TI offers. There is also firmware for the MSP430G2553 to help in developing an application using any of the supported IO expanders. Figure 1 shows the IO Expander EVM board.

**Table 1. Device and Package Configurations** 

| IO Expander | IC           | Package  |  |
|-------------|--------------|----------|--|
| U1          | TCA6424ARGJR | μQFN-32  |  |
| U2          | TCA9539PWR   | TSSOP-24 |  |

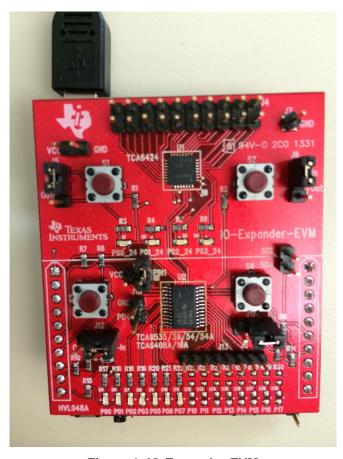

Figure 1. IO Expander EVM

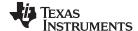

# 5 Setup

This section describes the headers and jumper connections on the EVM, installation of the firmware on the MSP430 LaunchPad, installation of the software (GUI) on the computer, and getting started using the IO Expander EVM with any of the supported devices.

# 5.1 Header and Jumper Connection Descriptions

#### 5.1.1 J1 and J2: MSP430 LaunchPad Interface

Headers J1 and J2 allow the EVM to interface with the MSP430 LaunchPad.

## 5.1.2 J3 and J7: VCC and GND Connections

Header J3 (un-labeled, in the top left portion of the board, below the TI logo), can be used to probe VCC and GND when the MSP430 LaunchPad is attached. Alternatively, if the IO Expander EVM will be used separate from the LaunchPad, J3 can be used to supply power to the IO Expander EVM. Pins 1 and 2 of J3 should **NEVER** be connected with a jumper. Header J7 provides an additional pin for GND.

# 5.1.3 J4, J13, and J8: Breakout pins

Header J4 allows for breakout of all remaining IOs of the TCA6424A. Header J13 allows for breakout of all the remaining IOs of the TCA9539 or other supported 8-bit and 16-bit IO expanders. Header J8 allows for probing of the SCL and SDA lines communicating between the MSP430 and the IO expanders.

# 5.1.4 J5, J6, J11, and J12: Input/Output Jumpers for Switches and LEDs

Switches S1 and S2 are connected to P00\_24 and P01\_24, respectively, and provide high- and low-logic inputs to the TCA6424A P00 and P01 ports. To use these switches as inputs, jumpers on J5 and J6 must be connected as "In" on the board. To configure P00 and P01 as outputs to turn on/off the respective LEDs, jumpers on J5 and J6 must be connected as "Out" on the board (this is the default position).

Switches S4 and S3 are connected to P00 and P01, respectively, and provide high- and low-logic inputs to the TCA9539 P00 and P01 ports. To use these switches as inputs, jumpers on J11 and J12 must be connected as "In" on the board. Configure P00 and P01 as outputs to turn on/off the respective LEDs by connecting jumpers on J5 and J6 as "Out" on the board (this is the default position).

## 5.1.5 J9 and J10: Alternate Device Headers

Header J10 connects GND on any 8-bit IO expander, and a jumper must be installed for operation of these devices. Header J9 connects VCCI directly to power the power rail of the MSP430 for the TCA6408A, and a jumper must be installed for operation of this device.

# 5.2 LED Outputs

All LED outputs are labeled in silk screen with the associated port output number. Pxx\_24 are the ports that are associated with the TCA6424A. Pxx are the outputs associated with the TCA9539 and the other supported 8-bit and 16-bit IO expanders. P02\_24 and P03\_24 connected to the TCA6424A as well as P02, P03, and P05-P07 connected to the TCA9539 are hardwired to LEDs to be used only as outputs for demonstration purposes.

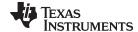

# 5.3 LaunchPad Hardware and Firmware Setup

The MSP430 LaunchPad board needs to be configured properly in order to flash the processor with the IO expander firmware. Follow steps 1 through 9 before using the IO Expander EVM in conjunction with the LaunchPad:

- 1. Download the firmware (for the MSP430) and software (graphical user interface, or GUI) in a zipped folder located here (SLVC564).
- 2. Create a folder on the computer to be connected to the EVM and extract all files to this folder.
- 3. (Optional) Download Code Composer Studio from here to use or modify the "IO Expander" source code.
- 4. With the LaunchPad unplugged, configure the headers on the LaunchPad to be in HW UART mode by matching header J3 on the LaunchPad with the yellow box in the following image:

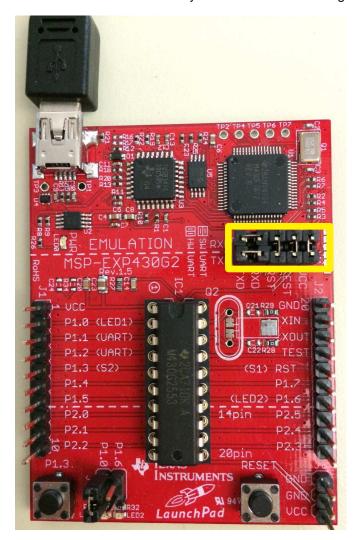

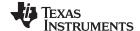

5. With the LaunchPad still unplugged, remove the rightmost jumper on P1.6 to match the yellow box in the following image:

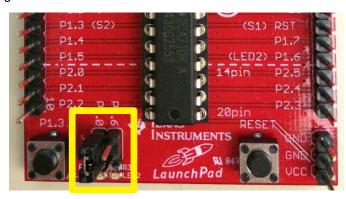

- Connect the female headers of the IO Expander EVM PCB to J1and J2 of the LaunchPad. To ensure the IO Expander EVM is oriented correctly, verify the TI Logo is at the top left corner, directly above the USB mini connector on the LaunchPad.
- 7. Connect the LaunchPad to your computer with a USB standard-A to mini-B cable. A green LED should turn on, labeled "PWR" and "LED0", to signify power to the LaunchPad.
- 8. Navigate to the previously extracted folder and run IO Expander Flash.bat.
  - This flashes the firmware to the LaunchPad using the MSP430Flasher.exe and IO\_Expander.txt files.
- 9. A successful flash of the firmware result in the following command line prompt:

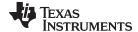

# 5.4 GUI Software Setup

1. Install the GUI from the previously extracted folder by double-clicking setup.exe.

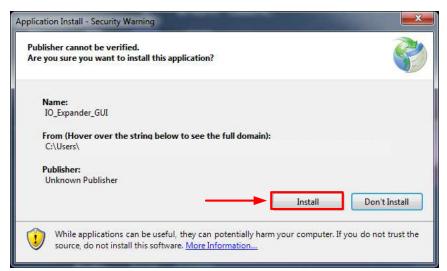

2. Run the installed IO\_Expander\_GUI program from the Start Menu.

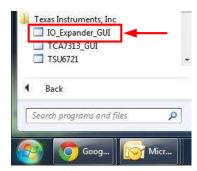

3. The GUI looks like the following picture when it is opened (before initiating a connection to the LaunchPad).

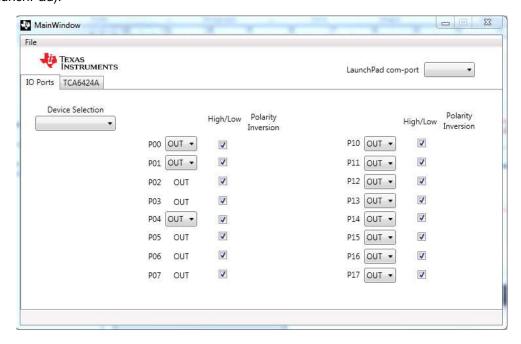

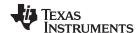

# 5.5 Getting Started Using the IO Expander EVM

# 5.5.1 Initiating Connection (from GUI to LaunchPad)

1. Open the device manager on your PC and determine which of the COM ports is associated with the LaunchPad.

(a) In the following case, the COM port is COM24 as shown in the image:

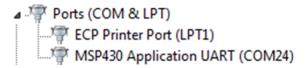

- 2. Run the GUI program from the Start Menu.
- 3. Next to LaunchPad com-port is a drop-down menu box which is blank on startup of the GUI.

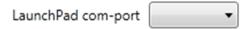

- 4. Click on this box and a list of COM ports drops down. Select the COM port that is associated with the LaunchPad, which was identified in step 1.
  - (a) In this example, the COM port is COM24.

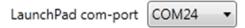

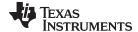

# 5.5.2 TCA6424A tab (24-bit IO Expander)

1. The TCA6424A tab controls the TCA6424A device permanently installed on the IO Expander EVM. Figure 2 shows the TCA6424A tab on the GUI.

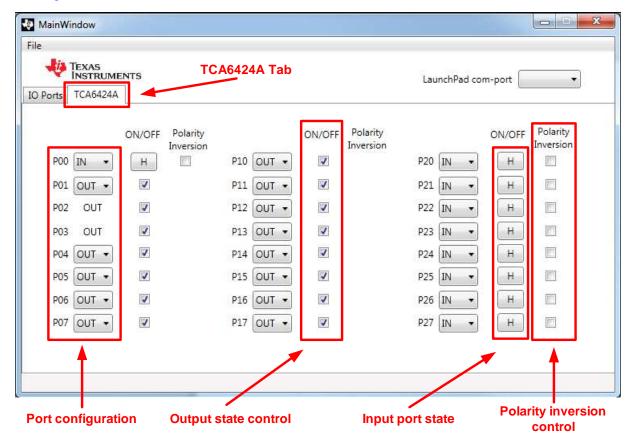

Figure 2. TCA6424A Tab (24-bit IO Expander) on GUI

- 2. P00 (P00\_24 on PCB) and P01 (P01\_24 on PCB) are configured as outputs when the jumpers on J5 and J6 are connected to "Out" and the GUI reads "OUT" for port configuration. P00 and P01 are set up in an open-drain configuration, thus an H (check-box is checked) written to P00 or P01 turns off the LED while an L (check-box is un-checked) written to P00 or P01 turns on the LED. The procedure for using these ports as outputs is the same as described for the TCA6424A.
- 3. P02 (P02\_24 on PCB) and P03 (P03\_24 on PCB) are always configured as push-pull outputs on the IO Expander EVM and the respective LEDs are controlled using the GUI. An H (check-box is checked) written to P02 or P03 turns on the LED while writing an L (check-box is un-checked) turns off the LED.
- 4. P04 through P27 are fanned out to header J4 for evaluation.
- 5. Switches S1 and S2 are connected to P00 (P00\_24 on PCB) and P01 (P01\_24 on PCB), respectively, and can be used to evaluate the input configuration of the TCA6424A.
  - (a) Change the jumper settings on J5 and J6 to "In" in order to connect the switches to the ports.
  - (b) Change the port configuration on the GUI to read "IN".
  - (c) The default input state is H on the switches and changes to L when the switch is pressed.
  - (d) Setting the polarity inversion control high (check-box checked) on the GUI results in the TCA6424A inverting this configuration.

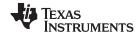

# 5.5.3 IO Ports Tab (16-bit part installed: TCA9539, TCA6416A, TCA9535, or TCA9555)

1. The IO Ports tab offers control for the TCA9539 and any of the other supported 16-bit IO expanders if one is alternately installed on the PCB. Figure 3 shows the IO Ports tab on the GUI for a 16-bit part.

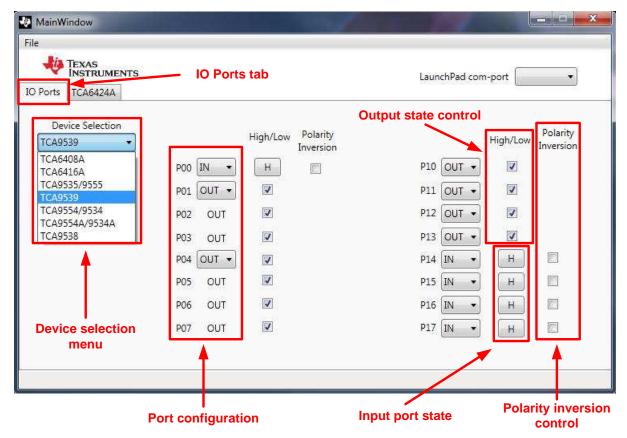

Figure 3. IO Ports Tab (16-bit Part Installed) on GUI

- 2. P00 and P01 are setup in an open-drain configuration, thus an H written to P00 or P01 turns off the LED while an L written to P00 or P01 turns on the LED. The procedure for using these ports as outputs is the same as described for the TCA6424A.
- 3. P02, P03, and P05-P07 are always configured as push-pull outputs on the IO Expander EVM and the respective LEDs are controlled using the GUI. An H written to these Pxx ports turns on the LED while writing an L turns off the LED.
- 4. P04 can be tested on header J10 (this pin is used as a GND connection for the 8-bit IO expanders).
- 5. P10 through P17 are broken out to header J13 for evaluation.
- 6. S4 and S3 are connected to P00 and P01, respectively, and can be used to evaluate the input configuration of the 16-bit expander in the same manner as described for the TCA6424A setup.

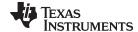

# 5.5.4 IO Ports Tab (8-bit Part Installed: TCA6408A, TCA9534, TCA9534A, TCA9538, TCA9554, or TCA9554A)

- 1. The IO Ports tab also offers control for any of the supported 8-bit IO expanders if one is alternately installed on the PCB. Figure 4 shows the IO Ports tab on the GUI for a 8-bit part.
- 2. A jumper must be inserted on header J10 to connect GND on any 8-bit IO expander.
- If the TCA6408A is installed, a jumper must be inserted on header J9 to directly supply VCCI to the device.

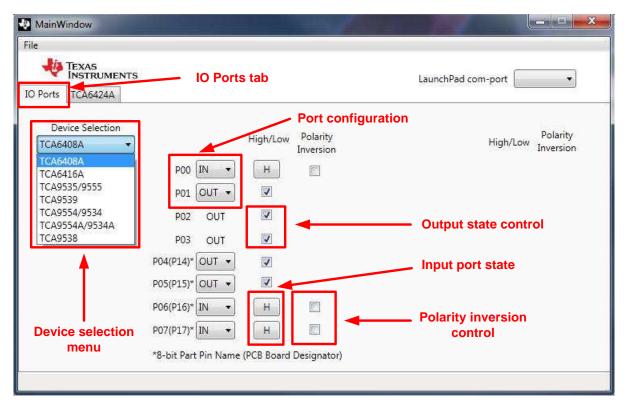

Figure 4. IO Ports Tab (8-bit Part Installed) on GUI

- 4. P00 and P01 are set up in an open-drain configuration, thus an H written to P00 or P01 turns off the LED while an L written to P00 or P01 turns on the LED. The procedure for using these ports as outputs is the same as described for the TCA6424A.
- P02 and P03 are always configured as push-pull outputs on the IO Expander EVM and the respective LEDs are controlled using the GUI. An H written to these Pxx ports turns on the LED while writing an L turns off the LED.
- 6. P04 through P07 (P14-P17 on PCB) are broken out to header J13 for evaluation
- 7. S4 and S3 are connected to P00 and P01, respectively, and can be used to evaluate the input configuration of the 8-bit IO expander in the same manner as described for the TCA6424A setup.

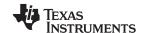

Schematic www.ti.com

# 6 Schematic

The circuit diagram in Figure 5 shows the schematic for the IO Expander EVM.

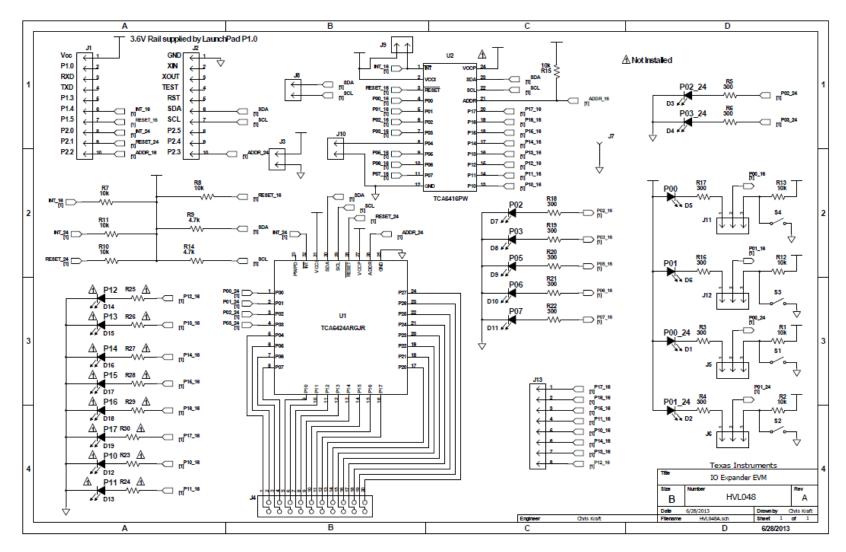

Figure 5. IO Expander EVM Schematic

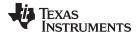

www.ti.com Board Layout

# 7 Board Layout

Figure 6 and Figure 7 illustrate the PCB layout.

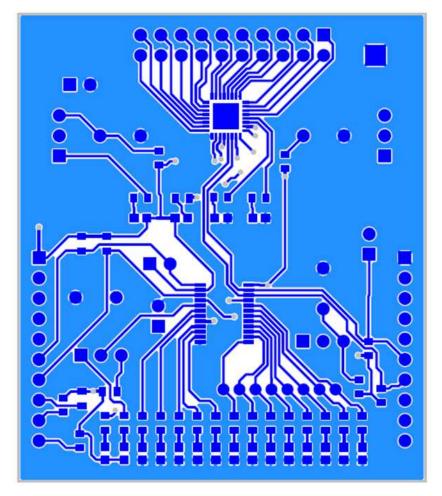

Figure 6. PCB Layer 1 (Top Layer)

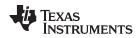

Board Layout www.ti.com

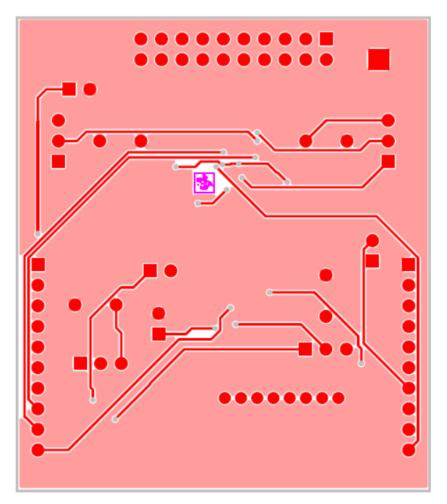

Figure 7. PCB Layer 2 (Bottom Layer)

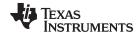

www.ti.com Bill of Materials

# 8 Bill of Materials

Table 2 lists the BOM for the IO Expander EVM.

# Table 2. Bill of Materials

| Count | RefDes                                               | Value       | Description                                          | Part Number          | MFR       |
|-------|------------------------------------------------------|-------------|------------------------------------------------------|----------------------|-----------|
| 1     | !PCB1                                                |             | Printed Circuit Board                                | HVL048               | Any       |
| 11    | D1, D2, D3, D4, D5, D6, D7, D8, D9, D10, D11         |             | Diode, LED, RED 2V, 20-mA, 80 mcd                    | LTST-C190KRKT        | Lite On   |
| 0     | D12, D13, D14, D15, D16, D17, D18, D19               | Uninstalled | Diode, LED, RED 2V, 20-mA, 80 mcd                    | LTST-C190KRKT        | Lite On   |
| 2     | J1, J2                                               |             | CONN HEADER FMALE 10POS .1" GOLD                     | PPPC101LFBN-<br>RC   | Sullins   |
| 1     | J13                                                  |             | CONN HEADER 8POS 2MM VERT T/H                        | 951108-8622-AR       | 3M        |
| 1     | J7                                                   |             | BERGSTIK II .100" SR STRAIGHT                        | 68001-101HLF         | FCI       |
| 1     | J4                                                   |             | CONN HEADER 20POS .100 STR TIN                       | 67996-420HLF         | FCI       |
| 4     | J5, J6, J11, J12                                     |             | BERGSTIK II .100" SR STRAIGHT                        | 68000-103HLF         | FCI       |
| 4     | J3, J8, J9, J10                                      |             | CONN HEADER 2POS VERT T/H                            | 77311-118-02LF       | FCI       |
| 9     | R1, R2, R7, R8, R10, R11, R12,<br>R13, R15           | 10k         | RES 10K OHM 1/10W 5% 0603 SMD                        | RC0603JR-<br>0710KL  | Yageo     |
| 0     | R23, R24, R25, R26, R27, R28,<br>R29, R30            | Uninstalled |                                                      |                      |           |
| 11    | R3, R4, R5, R6, R16, R17, R18,<br>R19, R20, R21, R22 | 300         | RES 300 OHM 1/10W 5% 0603 SMD                        | RC0603JR-<br>07300RL | Yageo     |
| 2     | R9, R14                                              | 4.7k        | RES 4.7k OHM 1/10W 5% 0603 SMD                       | RC0603JR-<br>074K7L  | Yageo     |
| 4     | S1, S2, S3, S4                                       |             | SWITCH TACTILE SPST-NO 0.02A 15V                     | EVQ-21505R           | Panasonic |
| 5     | N/A                                                  |             | Jumper                                               | 382811-8             | TE        |
| 1     | U1                                                   |             | IC, LOW-VOLTAGE 24-BIT I2C AND<br>SMBus I/O EXPANDER | TCA6424ARGJR         | TI        |
| 1     | U2                                                   |             | IC, LOW-VOLTAGE 16-BIT I2C AND<br>SMBus I/O EXPANDER | TCA9539PWR           | TI        |

# **Revision History**

# Changes from Original (March 2014) to A RevisionPage• Added TCA9534, TCA9534A, and TCA9538 to the list of supported devices in the Abstract.1• Added TCA9534, TCA9534A, and TCA9538 to the list of supported devices in the Introduction3• Changed the IO Ports Tab (16-bit Part Installed) on GUI image.9• Changed the IO Ports Tab (8-bit Part Installed) on GUI image.10• Added TCA9534, TCA9534A, and TCA9538 to the IO Ports Tab header.11

NOTE: Page numbers for previous revisions may differ from page numbers in the current version.

# ADDITIONAL TERMS AND CONDITIONS, WARNINGS, RESTRICTIONS, AND DISCLAIMERS FOR EVALUATION MODULES

Texas Instruments Incorporated (TI) markets, sells, and loans all evaluation boards, kits, and/or modules (EVMs) pursuant to, and user expressly acknowledges, represents, and agrees, and takes sole responsibility and risk with respect to, the following:

- 1. User agrees and acknowledges that EVMs are intended to be handled and used for feasibility evaluation only in laboratory and/or development environments. Notwithstanding the foregoing, in certain instances, TI makes certain EVMs available to users that do not handle and use EVMs solely for feasibility evaluation only in laboratory and/or development environments, but may use EVMs in a hobbyist environment. All EVMs made available to hobbyist users are FCC certified, as applicable. Hobbyist users acknowledge, agree, and shall comply with all applicable terms, conditions, warnings, and restrictions in this document and are subject to the disclaimer and indemnity provisions included in this document.
- Unless otherwise indicated, EVMs are not finished products and not intended for consumer use. EVMs are intended solely for use by technically qualified electronics experts who are familiar with the dangers and application risks associated with handling electrical mechanical components, systems, and subsystems.
- 3. User agrees that EVMs shall not be used as, or incorporated into, all or any part of a finished product.
- 4. User agrees and acknowledges that certain EVMs may not be designed or manufactured by TI.
- 5. User must read the user's guide and all other documentation accompanying EVMs, including without limitation any warning or restriction notices, prior to handling and/or using EVMs. Such notices contain important safety information related to, for example, temperatures and voltages. For additional information on TI's environmental and/or safety programs, please visit <a href="www.ti.com/esh">www.ti.com/esh</a> or contact TI.
- 6. User assumes all responsibility, obligation, and any corresponding liability for proper and safe handling and use of EVMs.
- 7. Should any EVM not meet the specifications indicated in the user's guide or other documentation accompanying such EVM, the EVM may be returned to TI within 30 days from the date of delivery for a full refund. THE FOREGOING LIMITED WARRANTY IS THE EXCLUSIVE WARRANTY MADE BY TI TO USER AND IS IN LIEU OF ALL OTHER WARRANTIES, EXPRESSED, IMPLIED, OR STATUTORY, INCLUDING ANY WARRANTY OF MERCHANTABILITY OR FITNESS FOR ANY PARTICULAR PURPOSE. TI SHALL NOT BE LIABLE TO USER FOR ANY INDIRECT, SPECIAL, INCIDENTAL, OR CONSEQUENTIAL DAMAGES RELATED TO THE HANDLING OR USE OF ANY EVM.
- 8. No license is granted under any patent right or other intellectual property right of TI covering or relating to any machine, process, or combination in which EVMs might be or are used. TI currently deals with a variety of customers, and therefore TI's arrangement with the user is not exclusive. TI assumes no liability for applications assistance, customer product design, software performance, or infringement of patents or services with respect to the handling or use of EVMs.
- 9. User assumes sole responsibility to determine whether EVMs may be subject to any applicable federal, state, or local laws and regulatory requirements (including but not limited to U.S. Food and Drug Administration regulations, if applicable) related to its handling and use of EVMs and, if applicable, compliance in all respects with such laws and regulations.
- 10. User has sole responsibility to ensure the safety of any activities to be conducted by it and its employees, affiliates, contractors or designees, with respect to handling and using EVMs. Further, user is responsible to ensure that any interfaces (electronic and/or mechanical) between EVMs and any human body are designed with suitable isolation and means to safely limit accessible leakage currents to minimize the risk of electrical shock hazard.
- 11. User shall employ reasonable safeguards to ensure that user's use of EVMs will not result in any property damage, injury or death, even if EVMs should fail to perform as described or expected.
- 12. User shall be solely responsible for proper disposal and recycling of EVMs consistent with all applicable federal, state, and local requirements.

Certain Instructions. User shall operate EVMs within TI's recommended specifications and environmental considerations per the user's guide, accompanying documentation, and any other applicable requirements. Exceeding the specified ratings (including but not limited to input and output voltage, current, power, and environmental ranges) for EVMs may cause property damage, personal injury or death. If there are questions concerning these ratings, user should contact a TI field representative prior to connecting interface electronics including input power and intended loads. Any loads applied outside of the specified output range may result in unintended and/or inaccurate operation and/or possible permanent damage to the EVM and/or interface electronics. Please consult the applicable EVM user's guide prior to connecting any load to the EVM output. If there is uncertainty as to the load specification, please contact a TI field representative. During normal operation, some circuit components may have case temperatures greater than 60°C as long as the input and output are maintained at a normal ambient operating temperature. These components include but are not limited to linear regulators, switching transistors, pass transistors, and current sense resistors which can be identified using EVMs' schematics located in the applicable EVM user's guide. When placing measurement probes near EVMs during normal operation, please be aware that EVMs may become very warm. As with all electronic evaluation tools, only qualified personnel knowledgeable in electronic measurement and diagnostics normally found in development environments should use EVMs.

Agreement to Defend, Indemnify and Hold Harmless. User agrees to defend, indemnify, and hold TI, its directors, officers, employees, agents, representatives, affiliates, licensors and their representatives harmless from and against any and all claims, damages, losses, expenses, costs and liabilities (collectively, "Claims") arising out of, or in connection with, any handling and/or use of EVMs. User's indemnity shall apply whether Claims arise under law of tort or contract or any other legal theory, and even if EVMs fail to perform as described or expected.

Safety-Critical or Life-Critical Applications. If user intends to use EVMs in evaluations of safety critical applications (such as life support), and a failure of a TI product considered for purchase by user for use in user's product would reasonably be expected to cause severe personal injury or death such as devices which are classified as FDA Class III or similar classification, then user must specifically notify TI of such intent and enter into a separate Assurance and Indemnity Agreement.

#### RADIO FREQUENCY REGULATORY COMPLIANCE INFORMATION FOR EVALUATION MODULES

Texas Instruments Incorporated (TI) evaluation boards, kits, and/or modules (EVMs) and/or accompanying hardware that is marketed, sold, or loaned to users may or may not be subject to radio frequency regulations in specific countries.

## General Statement for EVMs Not Including a Radio

For EVMs not including a radio and not subject to the U.S. Federal Communications Commission (FCC) or Industry Canada (IC) regulations, TI intends EVMs to be used only for engineering development, demonstration, or evaluation purposes. EVMs are not finished products typically fit for general consumer use. EVMs may nonetheless generate, use, or radiate radio frequency energy, but have not been tested for compliance with the limits of computing devices pursuant to part 15 of FCC or the ICES-003 rules. Operation of such EVMs may cause interference with radio communications, in which case the user at his own expense will be required to take whatever measures may be required to correct this interference.

#### General Statement for EVMs including a radio

User Power/Frequency Use Obligations: For EVMs including a radio, the radio included in such EVMs is intended for development and/or professional use only in legally allocated frequency and power limits. Any use of radio frequencies and/or power availability in such EVMs and their development application(s) must comply with local laws governing radio spectrum allocation and power limits for such EVMs. It is the user's sole responsibility to only operate this radio in legally acceptable frequency space and within legally mandated power limitations. Any exceptions to this are strictly prohibited and unauthorized by TI unless user has obtained appropriate experimental and/or development licenses from local regulatory authorities, which is the sole responsibility of the user, including its acceptable authorization.

#### **U.S. Federal Communications Commission Compliance**

#### For EVMs Annotated as FCC - FEDERAL COMMUNICATIONS COMMISSION Part 15 Compliant

#### Caution

This device complies with part 15 of the FCC Rules. Operation is subject to the following two conditions: (1) This device may not cause harmful interference, and (2) this device must accept any interference received, including interference that may cause undesired operation. Changes or modifications could void the user's authority to operate the equipment.

#### FCC Interference Statement for Class A EVM devices

This equipment has been tested and found to comply with the limits for a Class A digital device, pursuant to part 15 of the FCC Rules. These limits are designed to provide reasonable protection against harmful interference when the equipment is operated in a commercial environment. This equipment generates, uses, and can radiate radio frequency energy and, if not installed and used in accordance with the instruction manual, may cause harmful interference to radio communications. Operation of this equipment in a residential area is likely to cause harmful interference in which case the user will be required to correct the interference at its own expense.

## FCC Interference Statement for Class B EVM devices

This equipment has been tested and found to comply with the limits for a Class B digital device, pursuant to part 15 of the FCC Rules. These limits are designed to provide reasonable protection against harmful interference in a residential installation. This equipment generates, uses and can radiate radio frequency energy and, if not installed and used in accordance with the instructions, may cause harmful interference to radio communications. However, there is no guarantee that interference will not occur in a particular installation. If this equipment does cause harmful interference to radio or television reception, which can be determined by turning the equipment off and on, the user is encouraged to try to correct the interference by one or more of the following measures:

- · Reorient or relocate the receiving antenna.
- · Increase the separation between the equipment and receiver.
- Connect the equipment into an outlet on a circuit different from that to which the receiver is connected.
- Consult the dealer or an experienced radio/TV technician for help.

#### Industry Canada Compliance (English)

#### For EVMs Annotated as IC - INDUSTRY CANADA Compliant:

This Class A or B digital apparatus complies with Canadian ICES-003.

Changes or modifications not expressly approved by the party responsible for compliance could void the user's authority to operate the equipment.

# **Concerning EVMs Including Radio Transmitters**

This device complies with Industry Canada licence-exempt RSS standard(s). Operation is subject to the following two conditions: (1) this device may not cause interference, and (2) this device must accept any interference, including interference that may cause undesired operation of the device.

#### **Concerning EVMs Including Detachable Antennas**

Under Industry Canada regulations, this radio transmitter may only operate using an antenna of a type and maximum (or lesser) gain approved for the transmitter by Industry Canada. To reduce potential radio interference to other users, the antenna type and its gain should be so chosen that the equivalent isotropically radiated power (e.i.r.p.) is not more than that necessary for successful communication.

This radio transmitter has been approved by Industry Canada to operate with the antenna types listed in the user guide with the maximum permissible gain and required antenna impedance for each antenna type indicated. Antenna types not included in this list, having a gain greater than the maximum gain indicated for that type, are strictly prohibited for use with this device.

#### Canada Industry Canada Compliance (French)

Cet appareil numérique de la classe A ou B est conforme à la norme NMB-003 du Canada

Les changements ou les modifications pas expressément approuvés par la partie responsable de la conformité ont pu vider l'autorité de l'utilisateur pour actionner l'équipement.

#### Concernant les EVMs avec appareils radio

Le présent appareil est conforme aux CNR d'Industrie Canada applicables aux appareils radio exempts de licence. L'exploitation est autorisée aux deux conditions suivantes : (1) l'appareil ne doit pas produire de brouillage, et (2) l'utilisateur de l'appareil doit accepter tout brouillage radioélectrique subi, même si le brouillage est susceptible d'en compromettre le fonctionnement.

#### Concernant les EVMs avec antennes détachables

Conformément à la réglementation d'Industrie Canada, le présent émetteur radio peut fonctionner avec une antenne d'un type et d'un gain maximal (ou inférieur) approuvé pour l'émetteur par Industrie Canada. Dans le but de réduire les risques de brouillage radioélectrique à l'intention des autres utilisateurs, il faut choisir le type d'antenne et son gain de sorte que la puissance isotrope rayonnée équivalente (p.i.r.e.) ne dépasse pas l'intensité nécessaire à l'établissement d'une communication satisfaisante.

Le présent émetteur radio a été approuvé par Industrie Canada pour fonctionner avec les types d'antenne énumérés dans le manuel d'usage et ayant un gain admissible maximal et l'impédance requise pour chaque type d'antenne. Les types d'antenne non inclus dans cette liste, ou dont le gain est supérieur au gain maximal indiqué, sont strictement interdits pour l'exploitation de l'émetteur.

Mailing Address: Texas Instruments, Post Office Box 655303, Dallas, Texas 75265 Copyright © 2014, Texas Instruments Incorporated

#### Important Notice for Users of EVMs Considered "Radio Frequency Products" in Japan

EVMs entering Japan are NOT certified by TI as conforming to Technical Regulations of Radio Law of Japan.

If user uses EVMs in Japan, user is required by Radio Law of Japan to follow the instructions below with respect to EVMs:

- Use EVMs in a shielded room or any other test facility as defined in the notification #173 issued by Ministry of Internal Affairs and Communications on March 28, 2006, based on Sub-section 1.1 of Article 6 of the Ministry's Rule for Enforcement of Radio Law of Japan.
- 2. Use EVMs only after user obtains the license of Test Radio Station as provided in Radio Law of Japan with respect to EVMs, or
- 3. Use of EVMs only after user obtains the Technical Regulations Conformity Certification as provided in Radio Law of Japan with respect to EVMs. Also, do not transfer EVMs, unless user gives the same notice above to the transferee. Please note that if user does not follow the instructions above, user will be subject to penalties of Radio Law of Japan.

#### http://www.tij.co.jp

【無線電波を送信する製品の開発キットをお使いになる際の注意事項】 本開発キットは技術基準適合証明を受けておりません。 本製品のご使用に際しては、電波法遵守のため、以下のいずれかの措置を取っていただく必要がありますのでご注意ください。

- 1. 電波法施行規則第6条第1項第1号に基づく平成18年3月28日総務省告示第173号で定められた電波暗室等の試験設備でご使用いただく。
- 2. 実験局の免許を取得後ご使用いただく。
- 3. 技術基準適合証明を取得後ご使用いただく。。

なお、本製品は、上記の「ご使用にあたっての注意」を譲渡先、移転先に通知しない限り、譲渡、移転できないものとします

上記を遵守頂けない場合は、電波法の罰則が適用される可能性があることをご留意ください。

日本テキサス・インスツルメンツ株式会社 東京都新宿区西新宿6丁目24番1号

西新宿三井ビル

http://www.tij.co.jp

Texas Instruments Japan Limited (address) 24-1, Nishi-Shinjuku 6 chome, Shinjuku-ku, Tokyo, Japan

#### IMPORTANT NOTICE

Texas Instruments Incorporated and its subsidiaries (TI) reserve the right to make corrections, enhancements, improvements and other changes to its semiconductor products and services per JESD46, latest issue, and to discontinue any product or service per JESD48, latest issue. Buyers should obtain the latest relevant information before placing orders and should verify that such information is current and complete. All semiconductor products (also referred to herein as "components") are sold subject to TI's terms and conditions of sale supplied at the time of order acknowledgment.

TI warrants performance of its components to the specifications applicable at the time of sale, in accordance with the warranty in TI's terms and conditions of sale of semiconductor products. Testing and other quality control techniques are used to the extent TI deems necessary to support this warranty. Except where mandated by applicable law, testing of all parameters of each component is not necessarily performed.

TI assumes no liability for applications assistance or the design of Buyers' products. Buyers are responsible for their products and applications using TI components. To minimize the risks associated with Buyers' products and applications, Buyers should provide adequate design and operating safeguards.

TI does not warrant or represent that any license, either express or implied, is granted under any patent right, copyright, mask work right, or other intellectual property right relating to any combination, machine, or process in which TI components or services are used. Information published by TI regarding third-party products or services does not constitute a license to use such products or services or a warranty or endorsement thereof. Use of such information may require a license from a third party under the patents or other intellectual property of the third party, or a license from TI under the patents or other intellectual property of TI.

Reproduction of significant portions of TI information in TI data books or data sheets is permissible only if reproduction is without alteration and is accompanied by all associated warranties, conditions, limitations, and notices. TI is not responsible or liable for such altered documentation. Information of third parties may be subject to additional restrictions.

Resale of TI components or services with statements different from or beyond the parameters stated by TI for that component or service voids all express and any implied warranties for the associated TI component or service and is an unfair and deceptive business practice. TI is not responsible or liable for any such statements.

Buyer acknowledges and agrees that it is solely responsible for compliance with all legal, regulatory and safety-related requirements concerning its products, and any use of TI components in its applications, notwithstanding any applications-related information or support that may be provided by TI. Buyer represents and agrees that it has all the necessary expertise to create and implement safeguards which anticipate dangerous consequences of failures, monitor failures and their consequences, lessen the likelihood of failures that might cause harm and take appropriate remedial actions. Buyer will fully indemnify TI and its representatives against any damages arising out of the use of any TI components in safety-critical applications.

In some cases, TI components may be promoted specifically to facilitate safety-related applications. With such components, TI's goal is to help enable customers to design and create their own end-product solutions that meet applicable functional safety standards and requirements. Nonetheless, such components are subject to these terms.

No TI components are authorized for use in FDA Class III (or similar life-critical medical equipment) unless authorized officers of the parties have executed a special agreement specifically governing such use.

Only those TI components which TI has specifically designated as military grade or "enhanced plastic" are designed and intended for use in military/aerospace applications or environments. Buyer acknowledges and agrees that any military or aerospace use of TI components which have *not* been so designated is solely at the Buyer's risk, and that Buyer is solely responsible for compliance with all legal and regulatory requirements in connection with such use.

TI has specifically designated certain components as meeting ISO/TS16949 requirements, mainly for automotive use. In any case of use of non-designated products, TI will not be responsible for any failure to meet ISO/TS16949.

# Products Applications

Audio www.ti.com/audio Automotive and Transportation www.ti.com/automotive Communications and Telecom Amplifiers amplifier.ti.com www.ti.com/communications **Data Converters** dataconverter.ti.com Computers and Peripherals www.ti.com/computers **DLP® Products** www.dlp.com Consumer Electronics www.ti.com/consumer-apps

DSP **Energy and Lighting** dsp.ti.com www.ti.com/energy Clocks and Timers www.ti.com/clocks Industrial www.ti.com/industrial Interface interface.ti.com Medical www.ti.com/medical logic.ti.com Logic Security www.ti.com/security

Power Mgmt power.ti.com Space, Avionics and Defense www.ti.com/space-avionics-defense

Microcontrollers microcontroller.ti.com Video and Imaging www.ti.com/video

RFID www.ti-rfid.com

OMAP Applications Processors <u>www.ti.com/omap</u> TI E2E Community <u>e2e.ti.com</u>

Wireless Connectivity <u>www.ti.com/wirelessconnectivity</u>